#### **TUTORIAL MATERIALE DIDATTICO – GENITORI**

Proponiamo una mini guida ai genitori per scaricare il materiale didattico dal registro elettronico.

Entrare nel registro elettronico con le proprie credenziali. Comparirà la seguente schermata

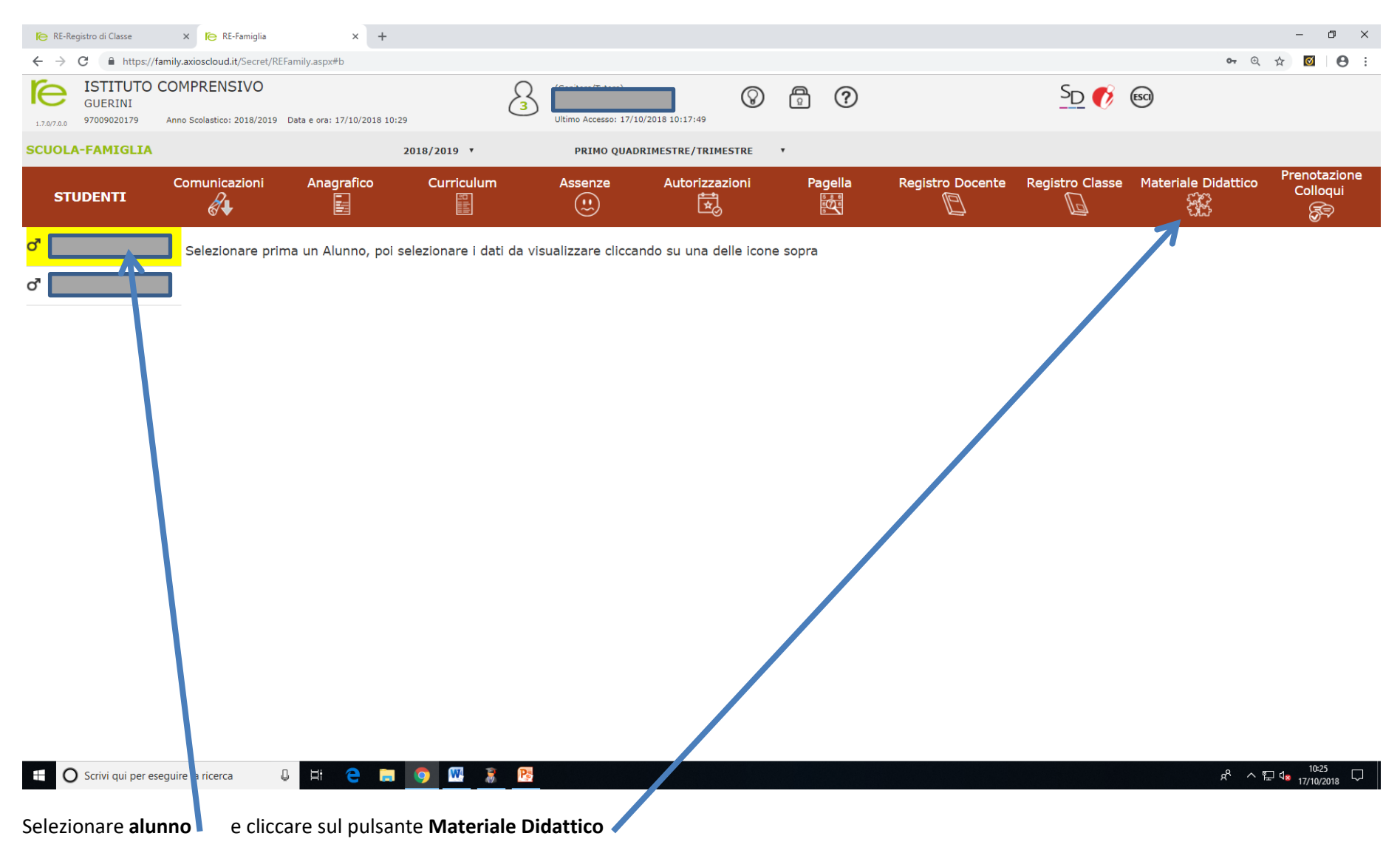

## Compare la seguente schermata

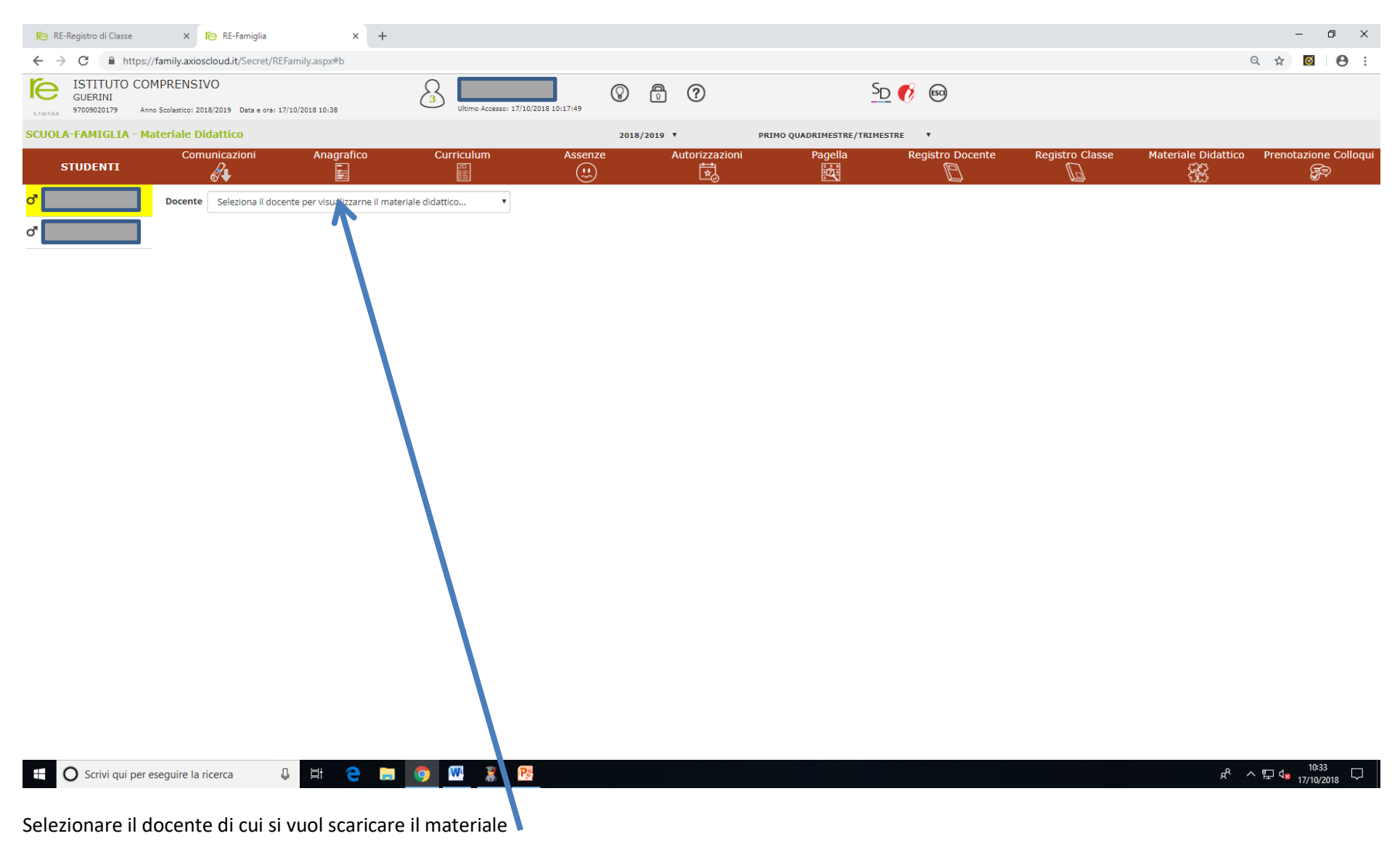

### Compare la seguente schermata.

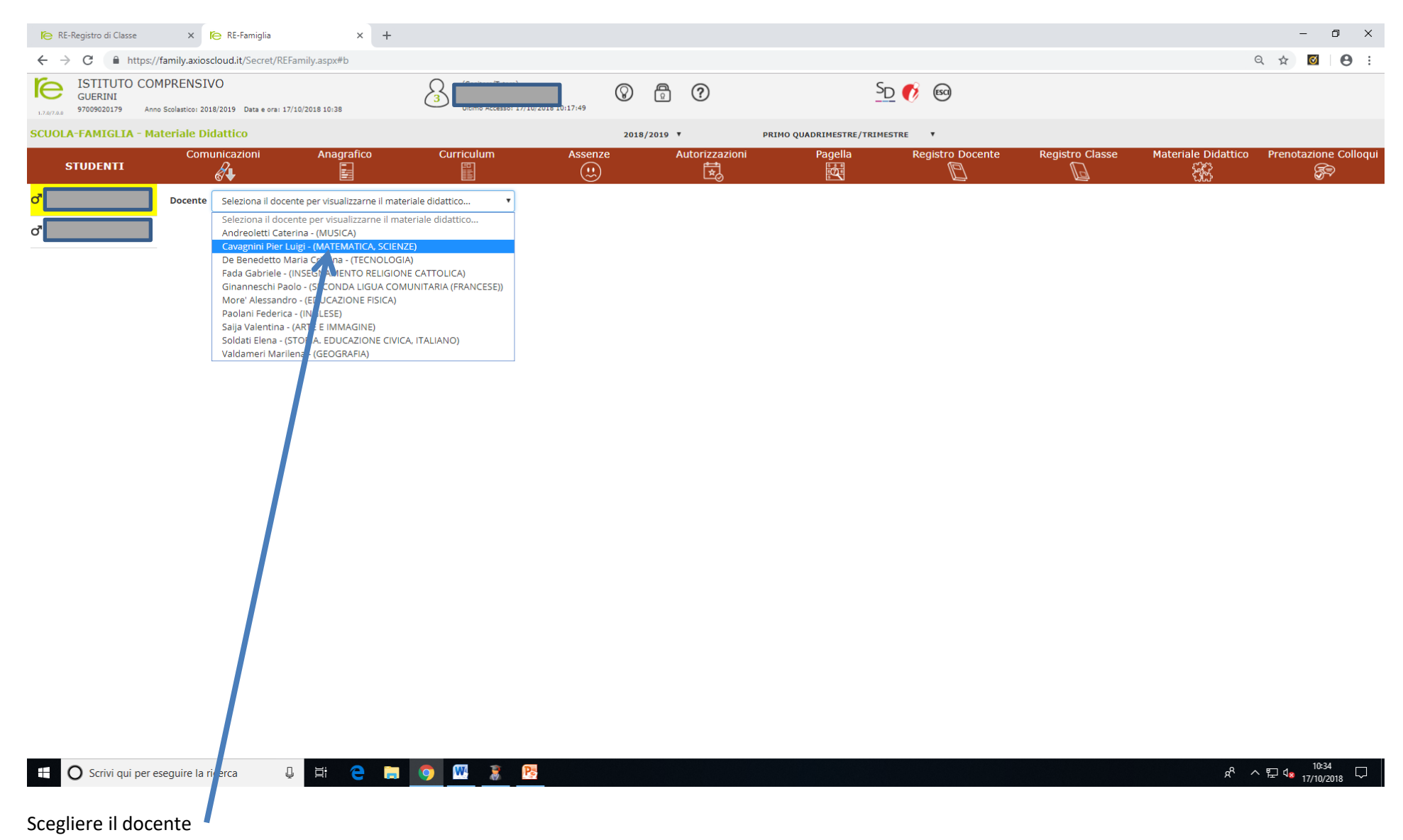

## Compare la seguente schermata

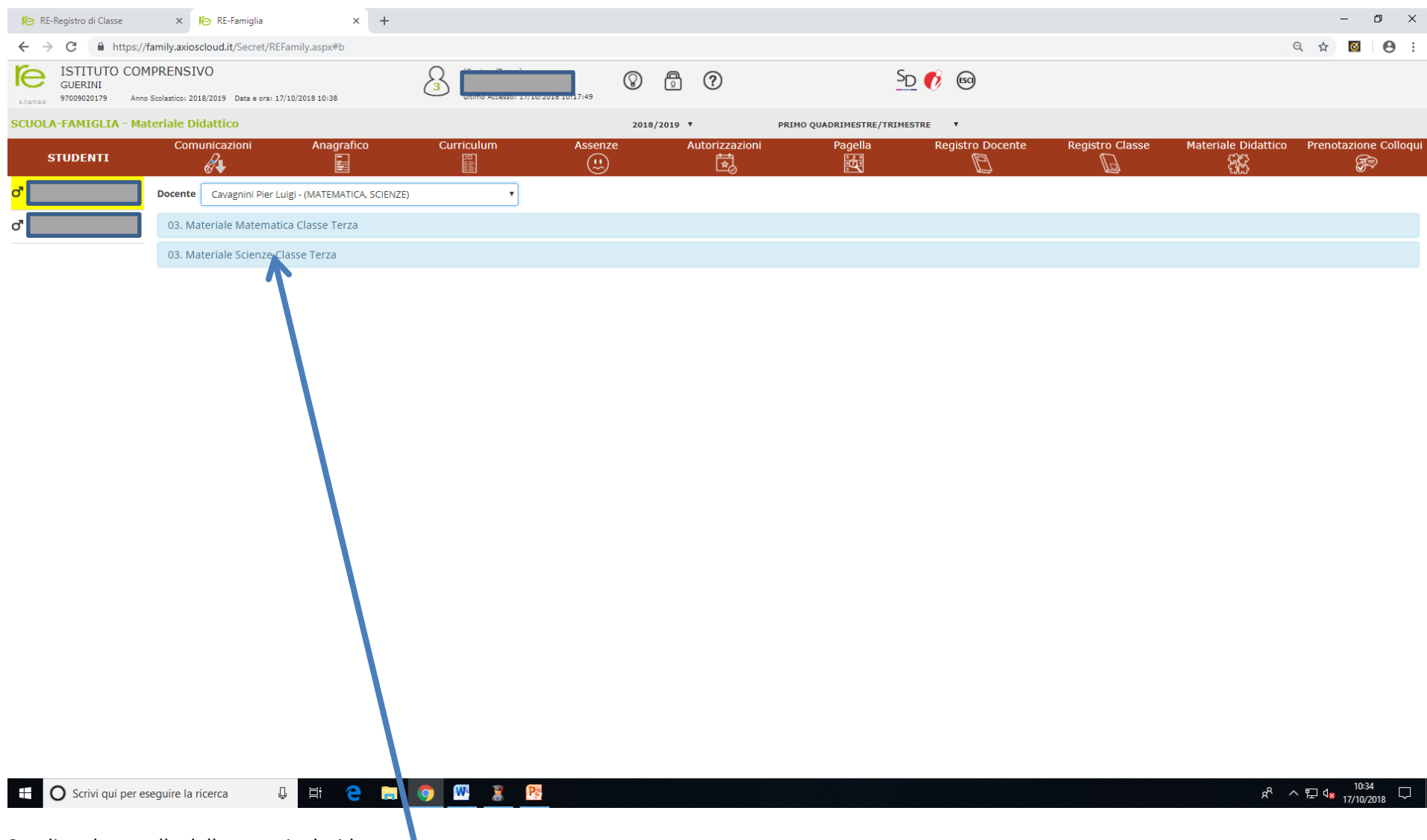

Scegliere la cartella della materia desiderata

# Compare la seguente schermata

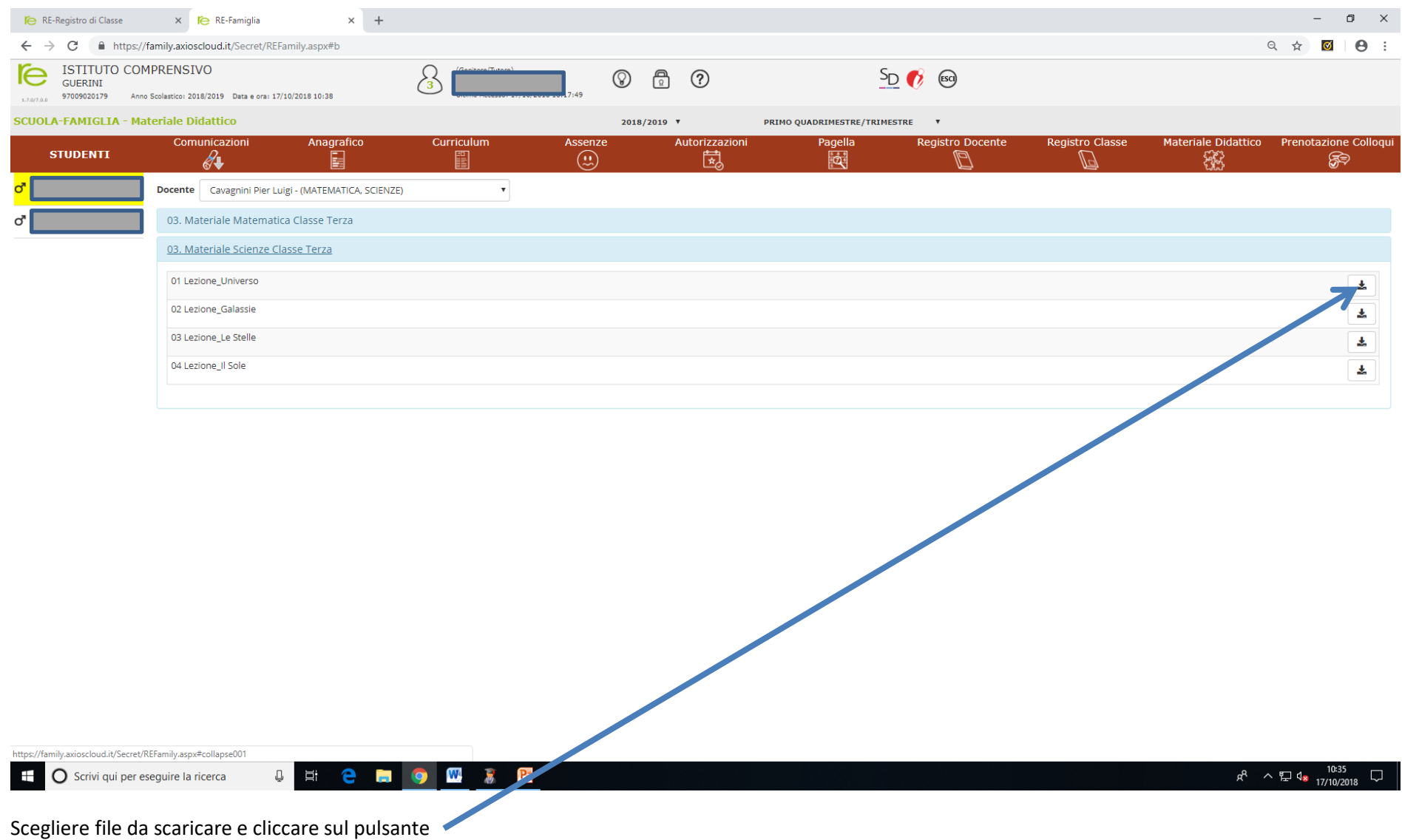